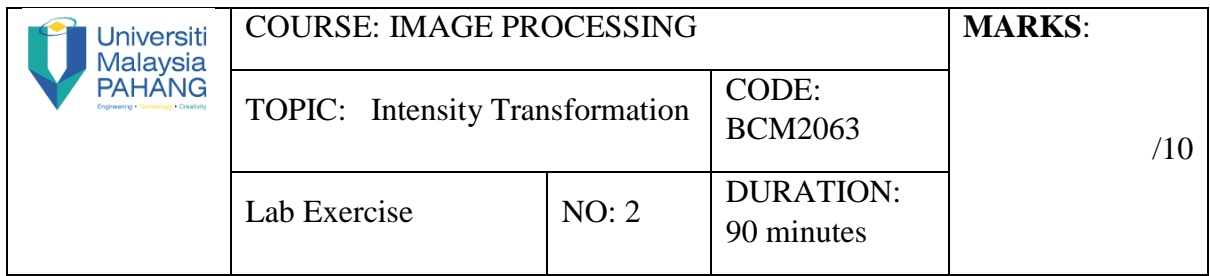

## **QUESTION 1 [2.5 Marks]**

Negative of image *f* is defined as:  $g = max(f(i, j)) - f(i, j)$ 

## **Instruction:**

**(a)** Open "Breast Cancer.bmp", read the file into *f*.

**(b)** Write a new function to make negative image (without built-in-function)

- **(c)** Display the original image and the result obtained from a new function (b).
- **(d)** Analyse the results of the image output.

# **QUESTION 2 [2.5 Marks]**

Logarithmic transform of image *f* is defined as:  $q = c * log(1 + double(f))$ 

## **Instruction:**

- **(a)** Open "Lena.tiff", read the file into *f*.
- **(b)** Write a new function to make logarithmic transformation (without built-in-function)
- **(c)** The constant *c* is usually used to scale the range of the log function.
- **(d)** Given c=3, display the result obtained from a new function (b) logarithmic transformation.
- **(e)** Use *imhist* to display the histogram of the original image and the result obtained from logarithmic transformation.
- **(f)** Inspect the visual quality of the original image and the output image.
- **(g)** Analyse the histogram from the results of logarithmic transformation.

### **QUESTION 3 [2.5 Marks]**

Contrast-Stretching Transformation of image *f* is defined as:

 $q=1./(1 + (m./(double(f) + eps)).$ <sup>^E</sup>)

*E* controls the slope of the function and *m* is the mid-line where you want to switch from dark values to light values.

### **Instruction:**

- **(a)** Open "Lena.tiff", read the file into *f*.
- **(b)** Write a new function to make Contrast-Stretching Transformation (without built-infunction)
- **(c)** *E* is usually used to scale the contrast image.
- **(d)** Given *E*=4, display the result obtained from a new function (b) Contrast-Stretching Transformation.
- **(e)** Use *imhist* to display the histogram of the original image and the result obtained from Contrast-Stretching Transformation.
- **(f)** Inspect the visual quality of the original image and the output image.
- **(g)** Analyse the histogram from the results of Contrast-Stretching Transformation.

## **QUESTION 4 [2.5 Marks]**

### **Instruction:**

- **(a)** Open "Lena.tiff", read the file into *f*.
- **(b)** Use *histeq* distribute the occurrence of pixel intensities.
- **(c)** Inspect the visual quality of the original image and the output image.
- **(d)** Analyse the histogram from the results of Histogram equalization.